Ok, los geht's: Dein Ansatz ist grundsätzlich richtig, solange es bei einfachen Animationen ohne Winkeländerungen oder Verhältnisse zwischen verschiedenen Meshes (Objekten) bleibt. Wenn man dann aber, wie in diesem Fall, einen komplexeren Stromabnehmer mit einem Hebesystem aus verschiedenen Strängen baut, stößt man mit einer Keyframe-Animation an die Grenzen und ist dann sehr schwer zu korrigieren und eine mühsame Arbeit.Es ist besser, die Software diese Arbeit für uns erledigen zu lassen.

Das Folgende liest sich wahrscheinlich sehr kompliziert und ist am Anfang sicher schwer zu verstehen, aber wenn man das System dahinter verstanden hat, ist es einfach, in Zukunft komplexere Animationen zu erstellen.

Ok, fangen wir an: Ich habe ein kleines Beispiel für die einfache Bones-Animation erstellt. In diesem Fall erstellen wir 3 Objekte

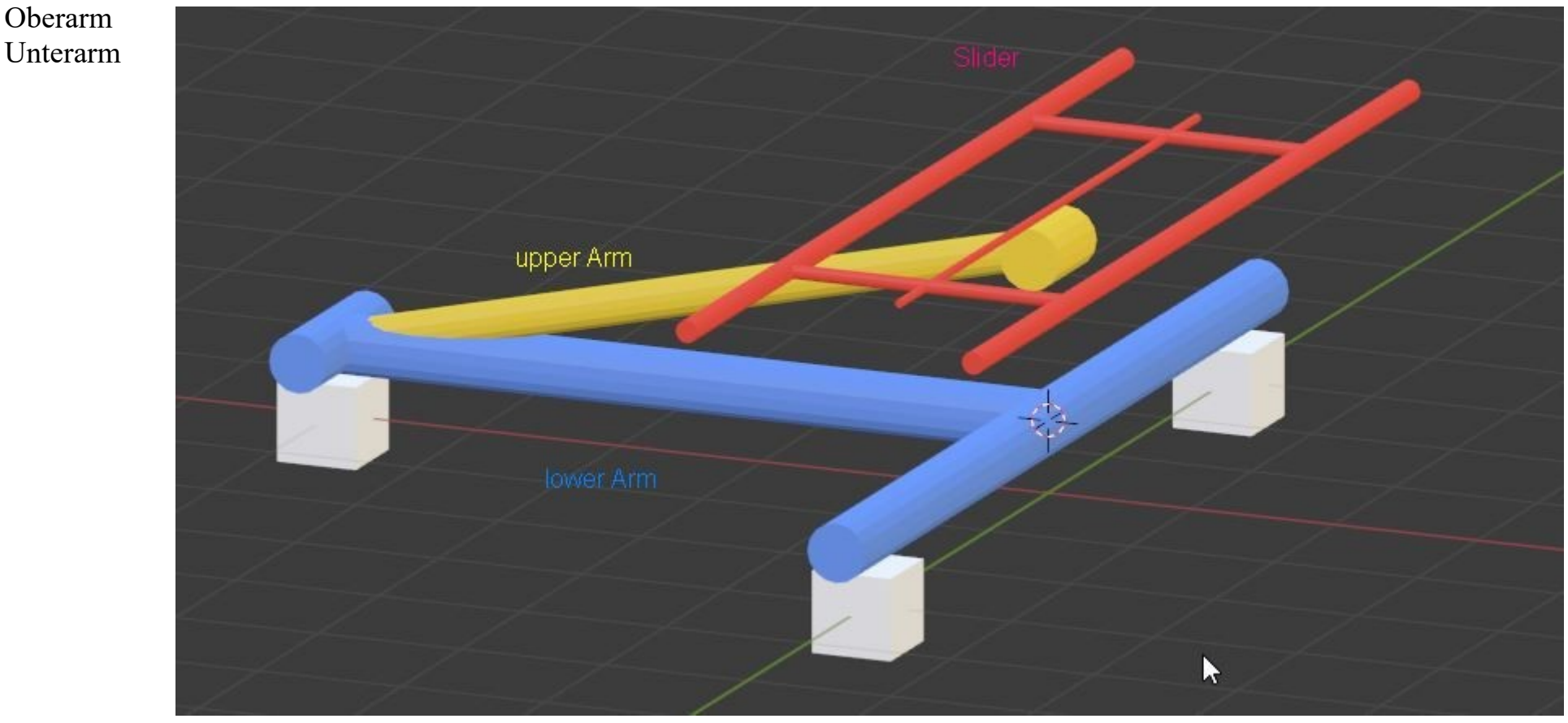

Slider (dieser, und nur dieser, bleibt in einer Keyframe-Animation, da er linear ist)

Mehr als diese 3 wollen wir nicht animieren, weil der Rest mit einem bestehenden (animierten) Mesh verbunden werden kann. Nun animieren Sie den Slider (und nur den Slider) vertikal als normale Keyframe-Animation, wobei Sie darauf achten sollten, dass die Höhe nach dem Import in das MBS passt und der Slider in Kontakt mit dem Fahrdraht ist. (Als Beispiel nehmen wir Frame 1-40, also ca. 1,5 Sek.) Das sieht dann so aus: (aber das kennt man ja und kann man machen)

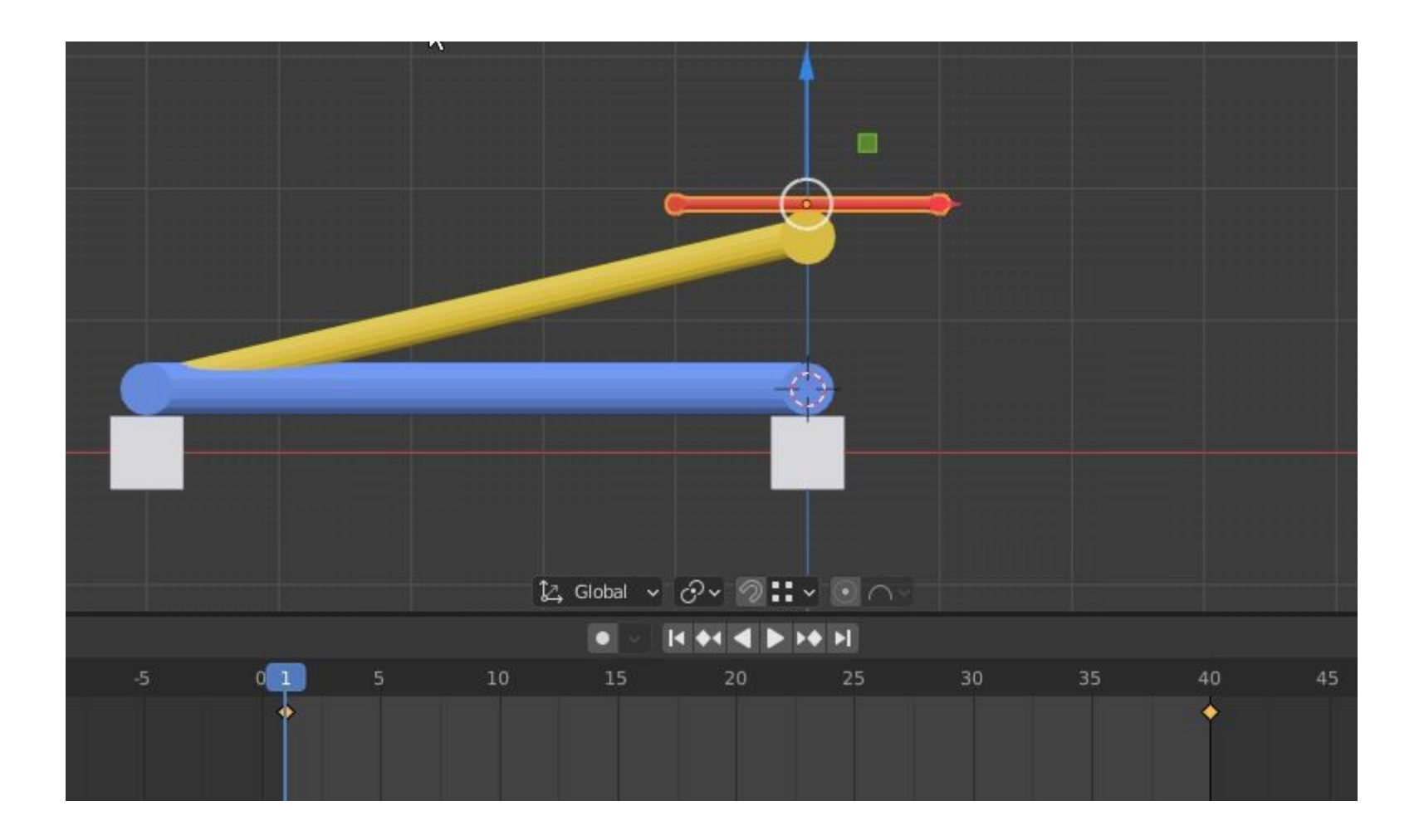

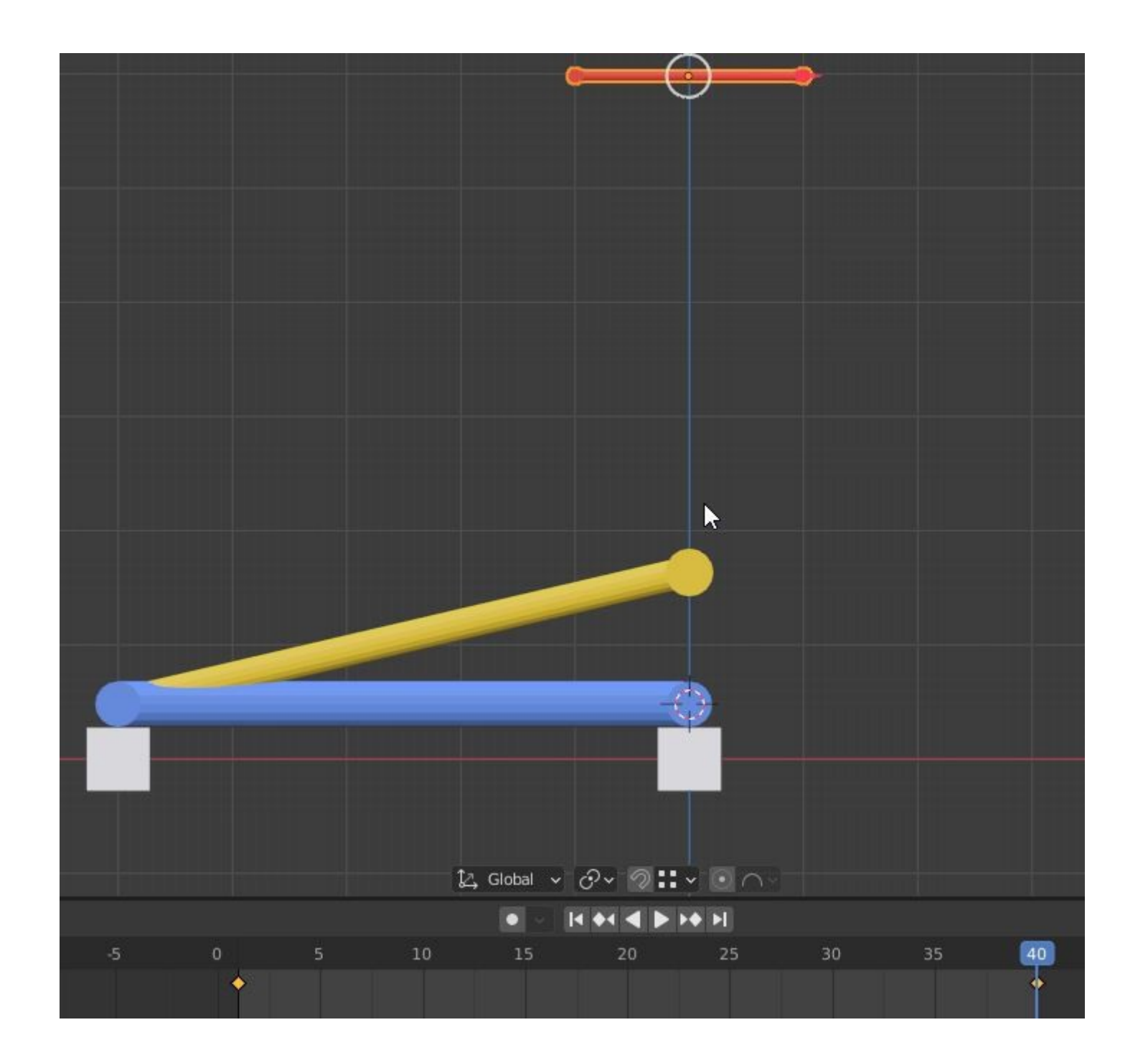

Nun gehen wir zu den Bones, klingt komplizierter als es ist, man muss nur das System dahinter verstehen, dann erklärt sich vieles von selbst. Wir erstellen nun 2 Bones, einen für den unteren und einen für den oberen Arm, der mit dem Slider verbunden ist. Dazu müssen wir verstehen, dass wir 3 Pivots haben.

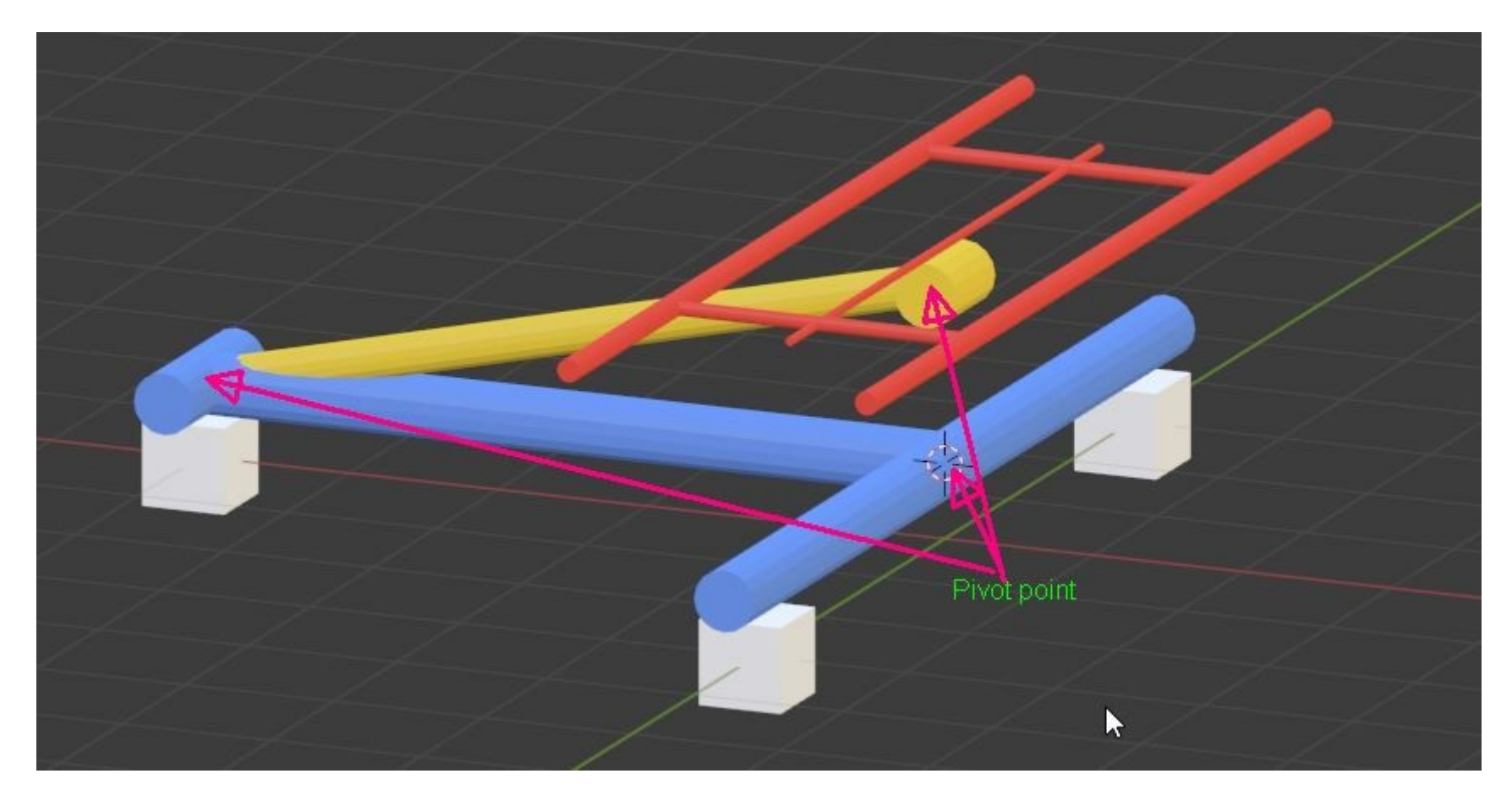

Wir setzen nun den Pivot Point mit Shift S auf den ersten Pivot Point. Nun erstellen wir den ersten Bone (Shift A Armatur). Wir setzen nun den Pivot Point auf den 2ten Pivot Point.

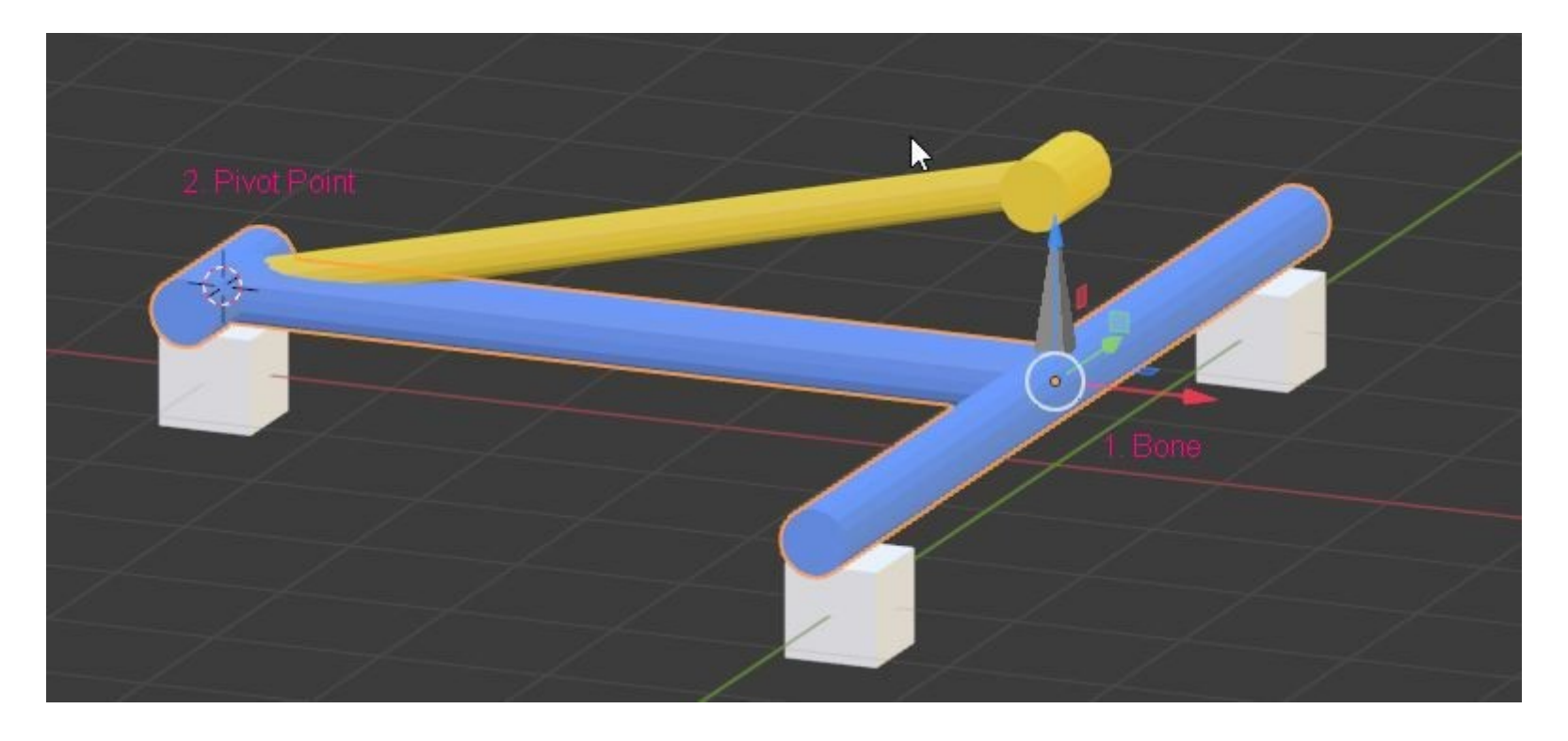

Wählen Sie den 1. Bone aus. Im Bearbeitungsmodus befestigen wir das Ende des Bones am 2. Drehpunkt mit SHIFT S (Selection to Cursor). Wir bleiben im Bearbeitungsmodus und befestigen mit E sofort den 2. Bone daran (ziehen Sie ihn erst einmal in Richtung Z).

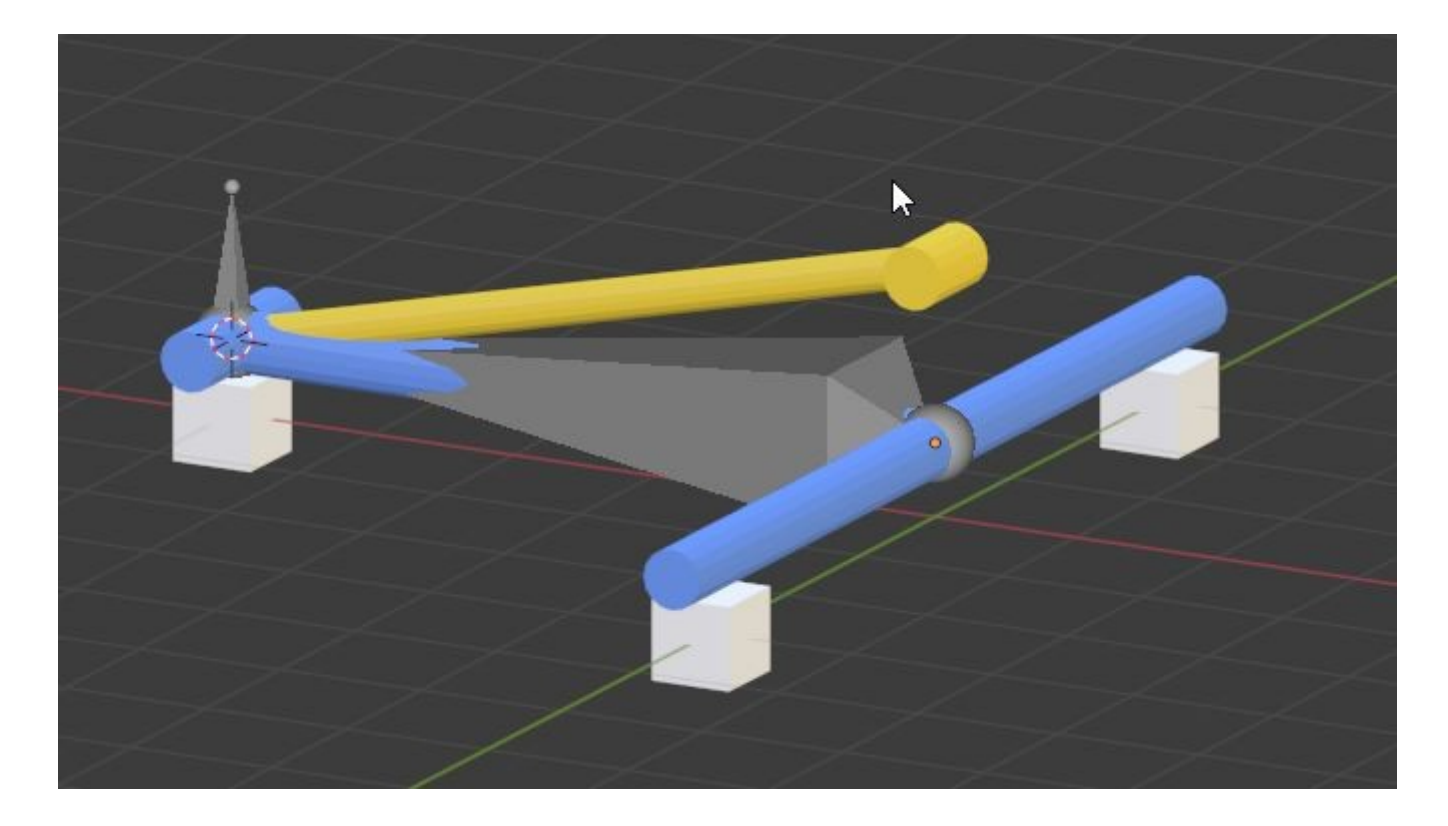

Jetzt sollte das Ganze so aussehen, übrigens kann man hier die Darstellung der Bones ändern: (In diesem Fall wie bei mir als Envelope, was man einfach besser sieht)

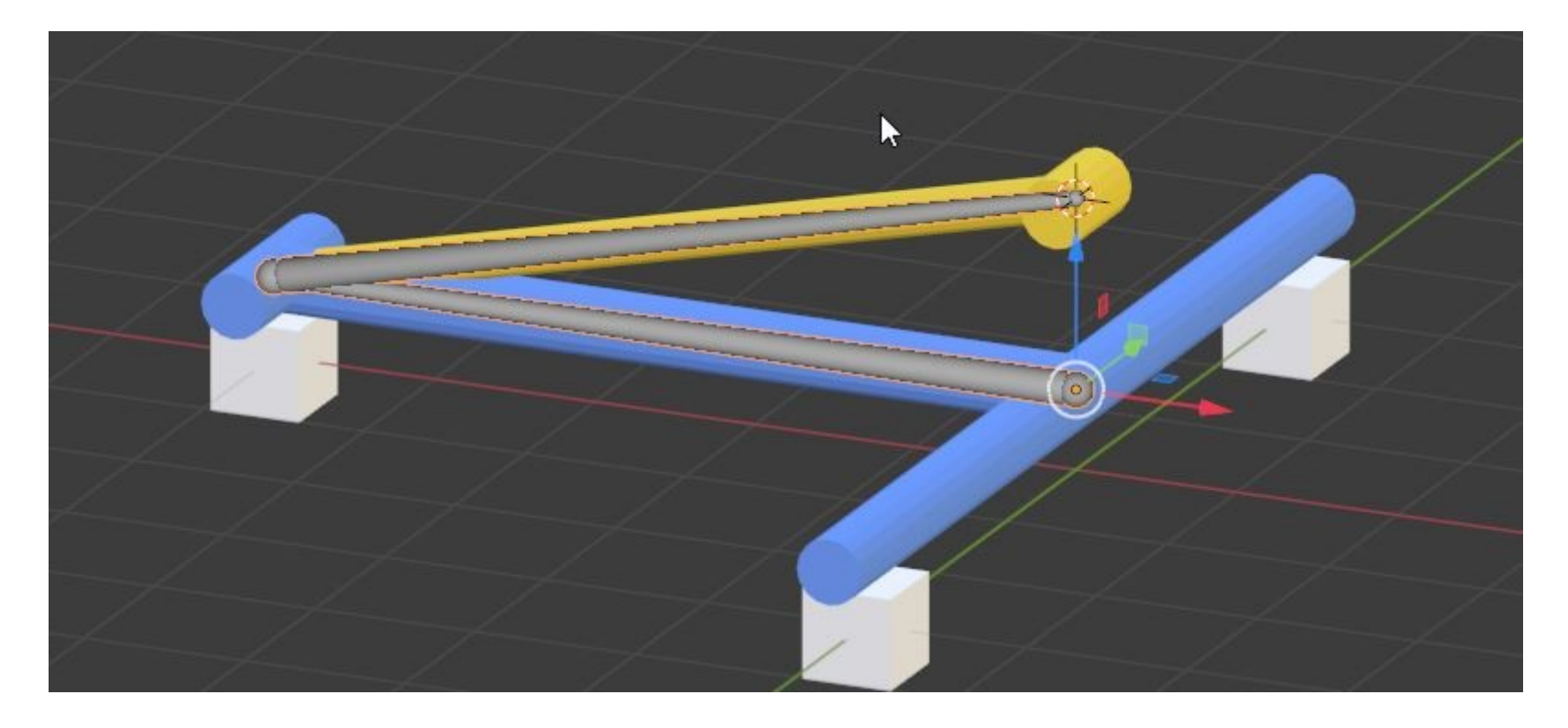

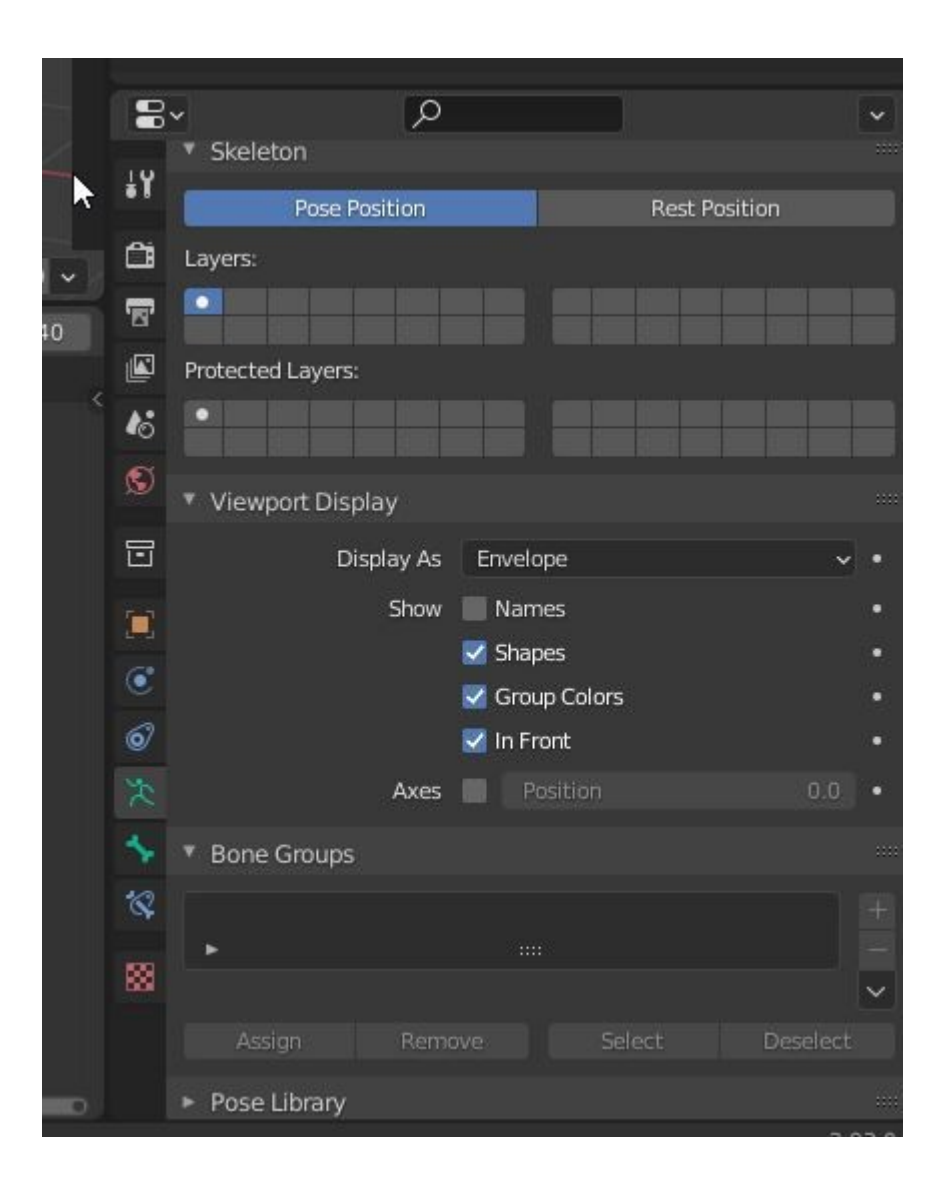

Jetzt sind die Bones gesetzt (die nichts anderes als eine Vorlage für Animationen sind, an die die entsprechenden Meshes (Objekte) angehängt sind).

Jetzt werden wir die Bones mit einem sehr einfachen Trick animieren. Zum Verständnis: Das Ende der Bone-Kette soll nichts anderes tun, als mit dem Schieberegler zu heben, der Rest muss automatisch passieren, und das geht so: Wähle den 2. Bone und gehe in den Pose-Modus:

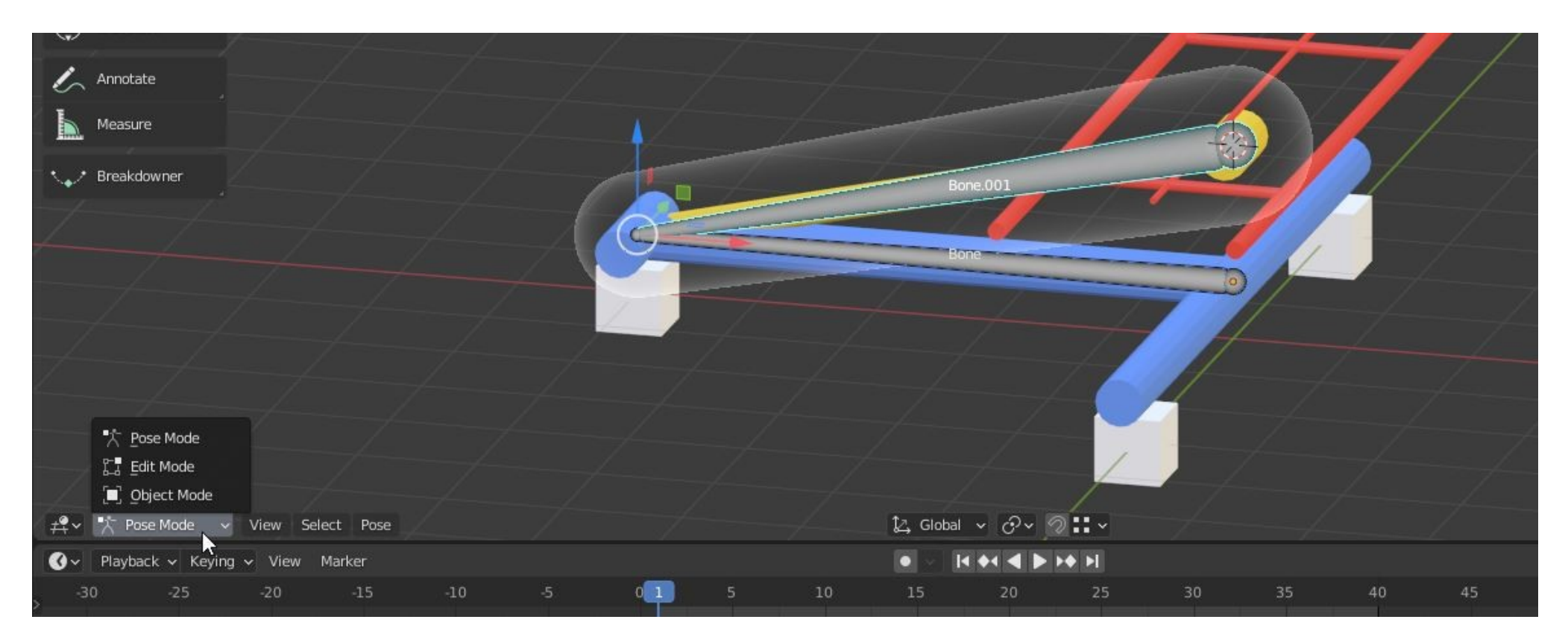

Aktivieren Sie die Bone-Beschränkung und zwar: "inverse kinematics", als Ziel wählen wir den Schieberegler, weil damit "Ober-" und "Unterarm" verbunden werden sollen.

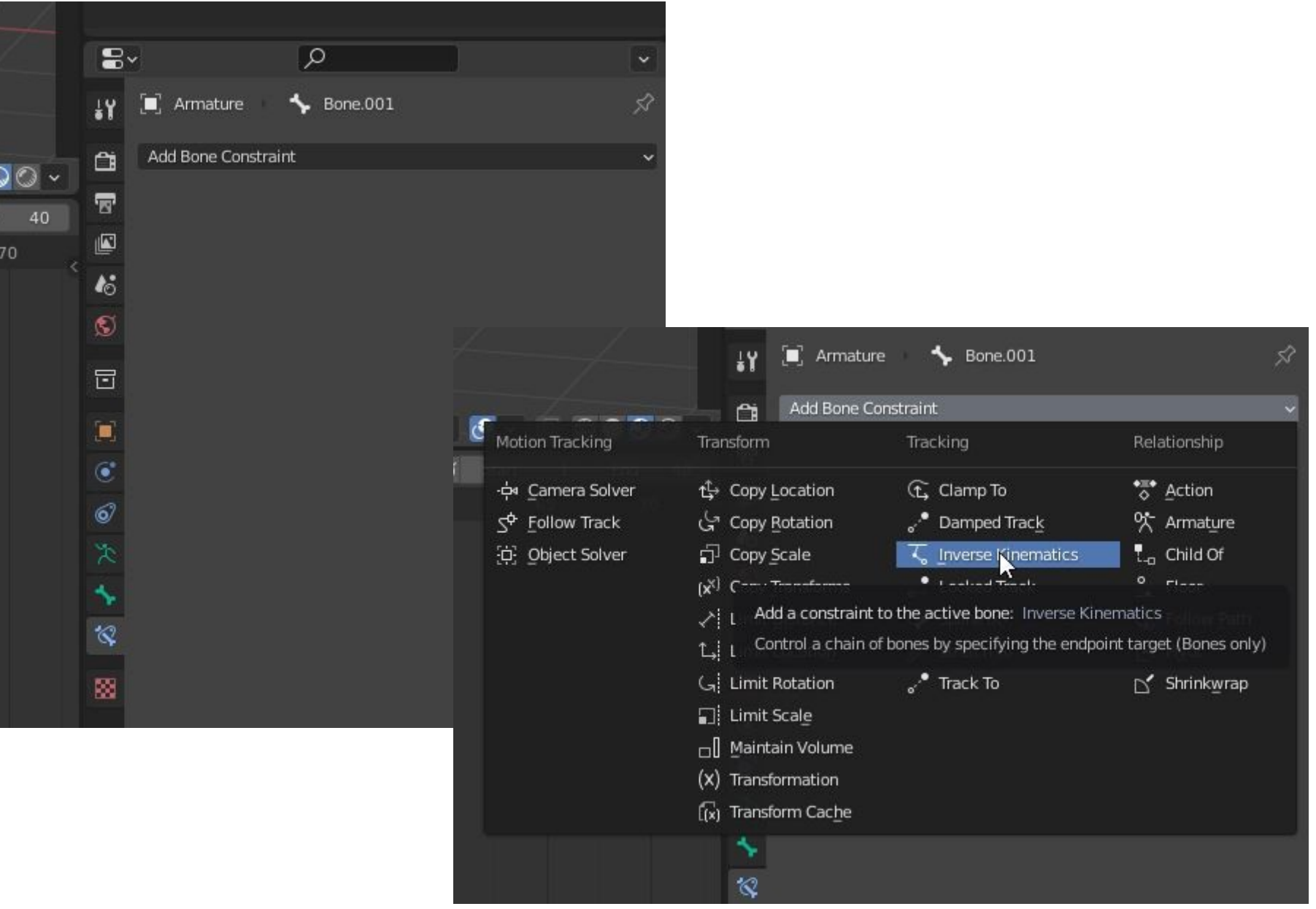

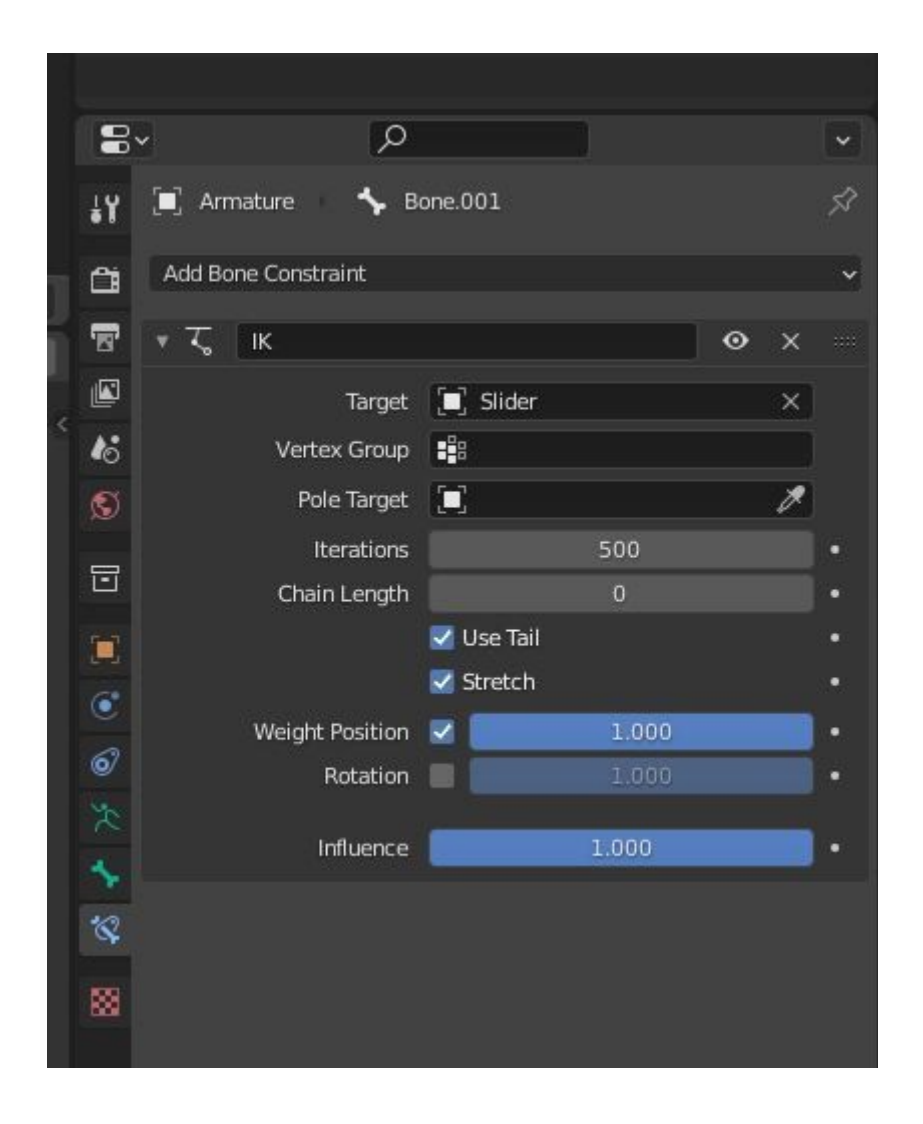

So sollte es jetzt aussehen und die Bone-Animation ist fertig, aber jetzt fehlt noch die Verbindung der echten Meshes.

Dazu verknüpfen wir nun den oberen/unteren Arm mit den vorhandenen und animierten Bones: Wählt den unteren Arm aus und gebt ihm eine "Child"-Beschränkung über Bone, das gleiche dann natürlich mit dem oberen Arm und Bone.001 (drückt einmal "Clear Inverse" und einmal "Set Inverse").

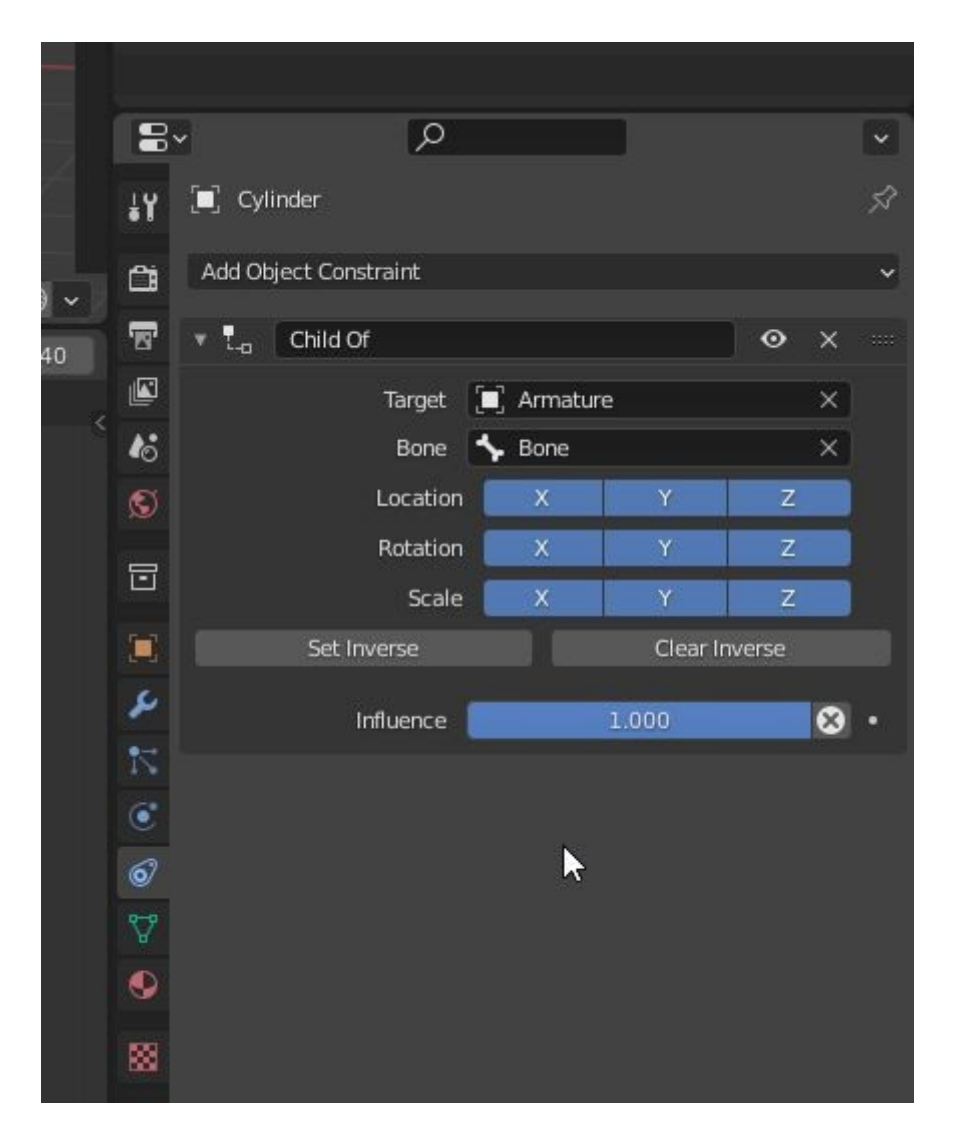

Damit ist die Animation der Maschen abgeschlossen, aber...........

Aber das Ganze funktioniert nicht im MBS, warum? Weil der MBS keine direkte Bones-Animation unterstützt, aber das macht nichts, denn jetzt wandeln wir die Bones-Animation in eine Keyframe-Animation um, wie hier: Den Unterarm wieder auswählen und unter Objekte/Animation "Bake Action" aktivieren, alles auswählen und "OK" drücken, dasselbe mit dem Oberarm, und das war's.

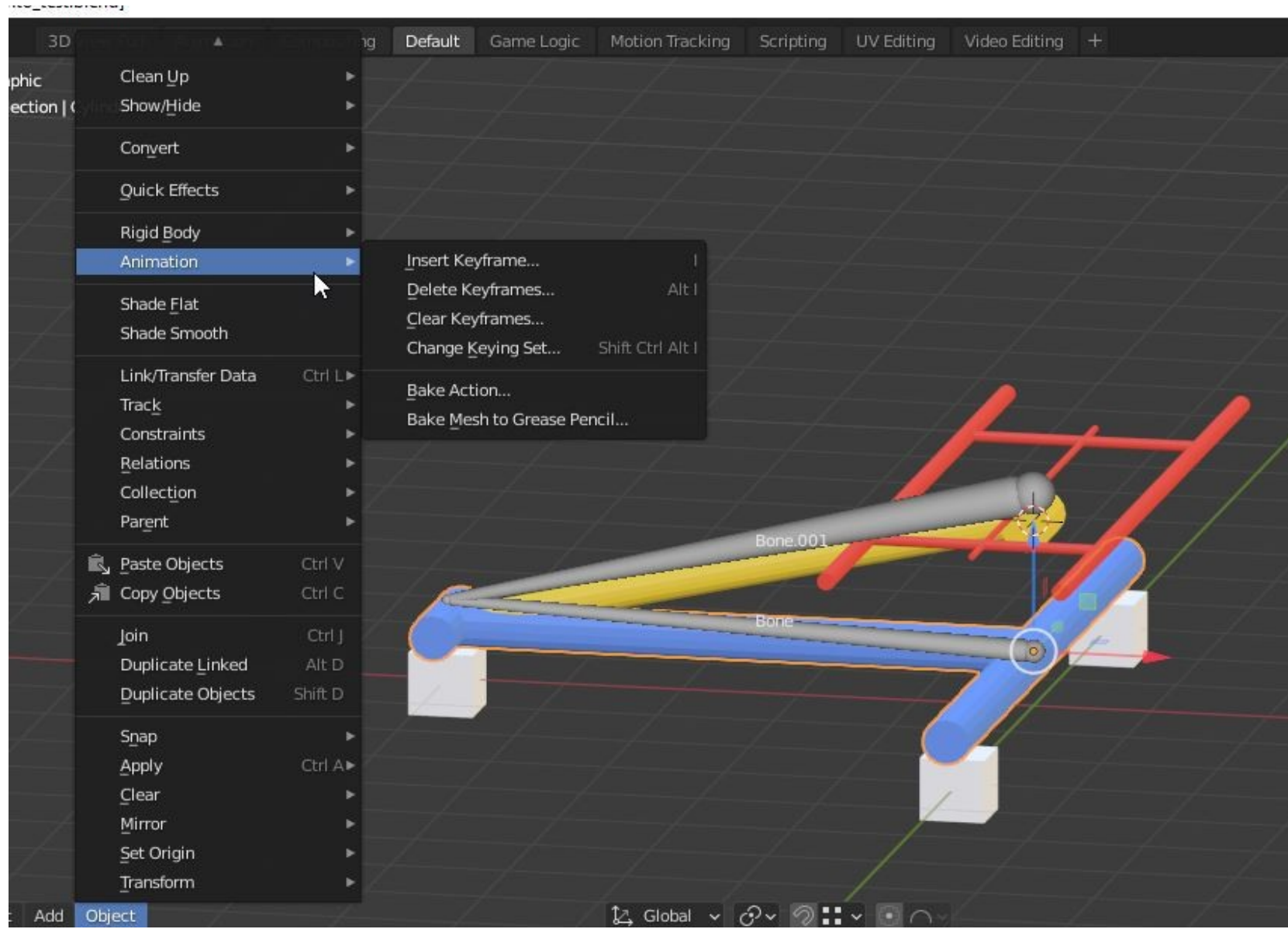

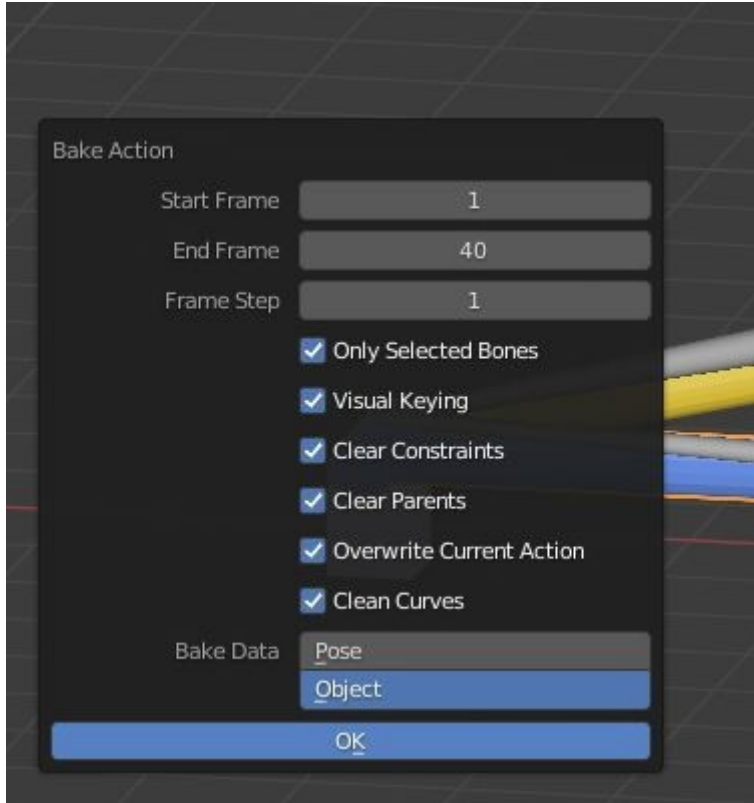